# **Manual de Configuração**

### Modelo 8

## **Sumário**

Mostrador 1 // [Chamadas](#page-1-0) Atendidas Mostrador 2 // Chamadas em [Atendimento](#page-3-0) [Mostrador](#page-5-0) 3 // Fila Mostrador 4 // [Abandono](#page-7-0) [Mostrador](#page-9-0) 5 // Nível de Serviço

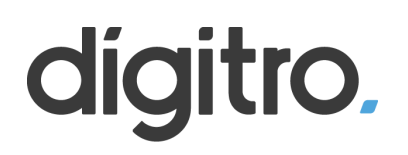

#### <span id="page-1-0"></span>**Mostrador 1 // Chamadas Atendidas**

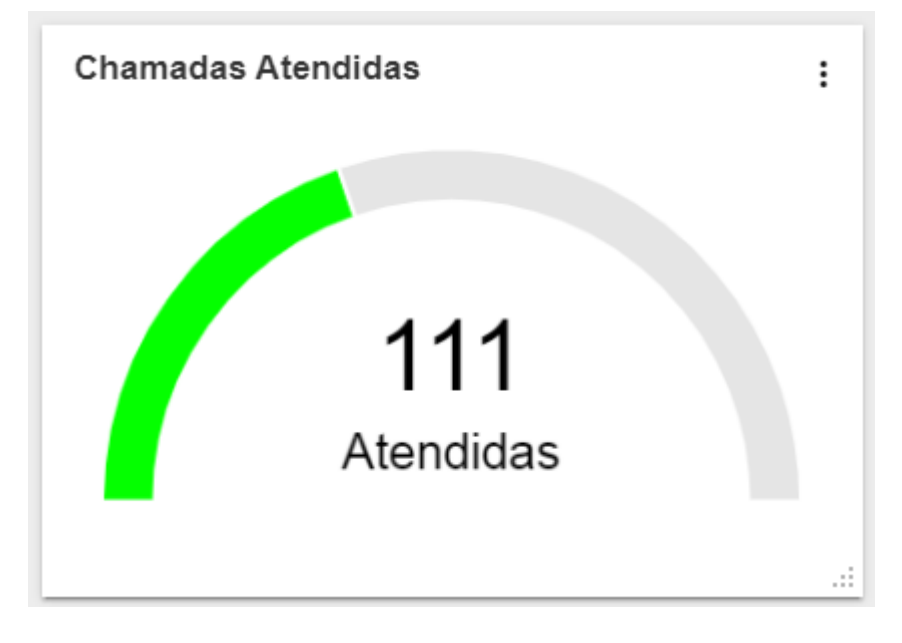

1º Passo - Crie um novo mostrador e selecione "Medidor (gauge)"

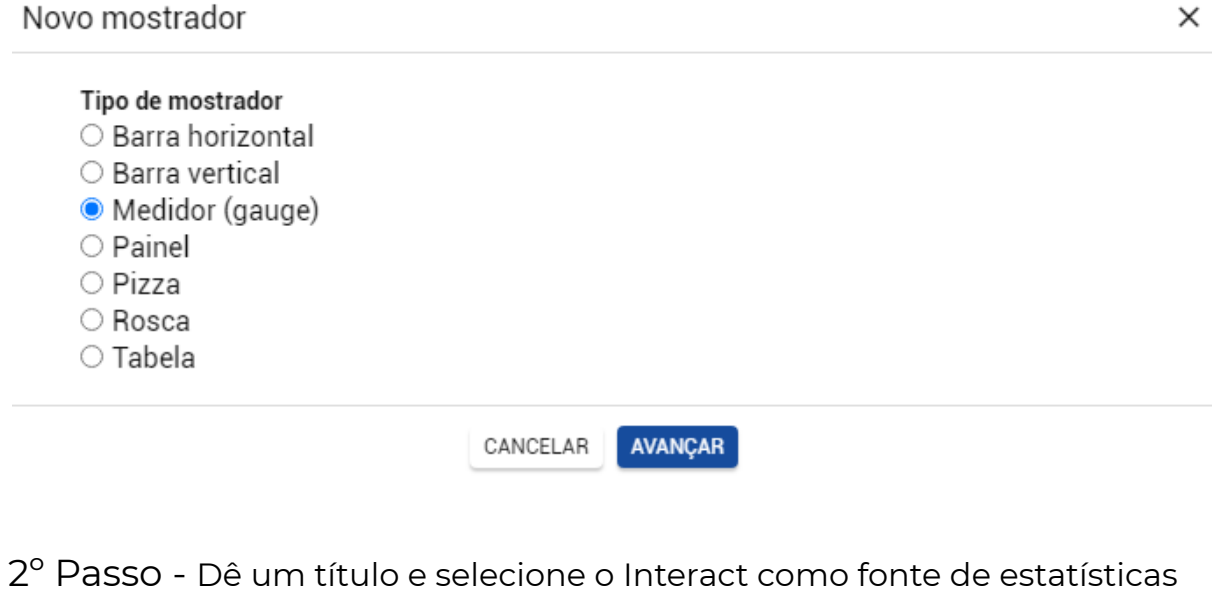

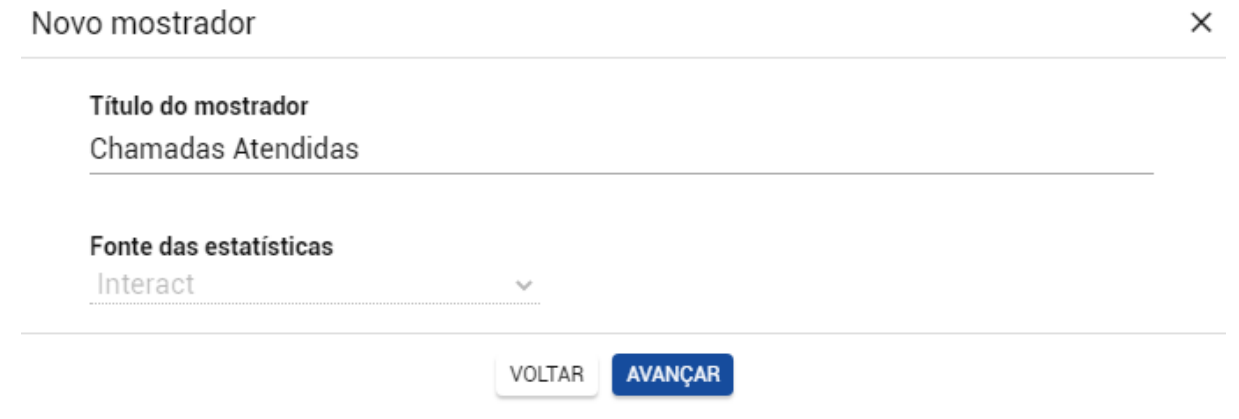

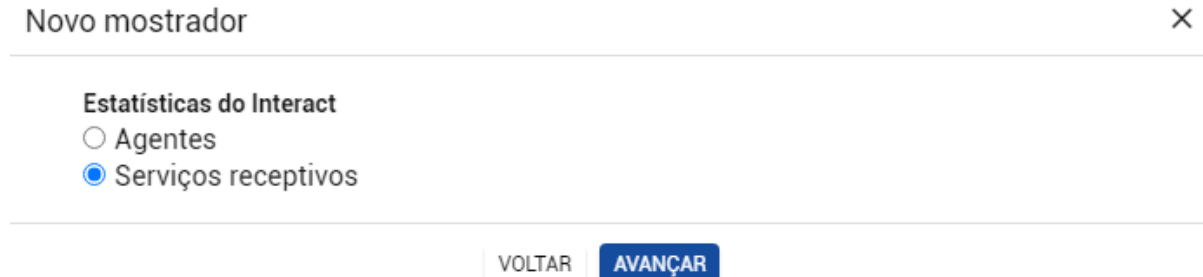

#### 4º Passo - Selecione a opção mostrada abaixo

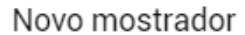

 $\times$ 

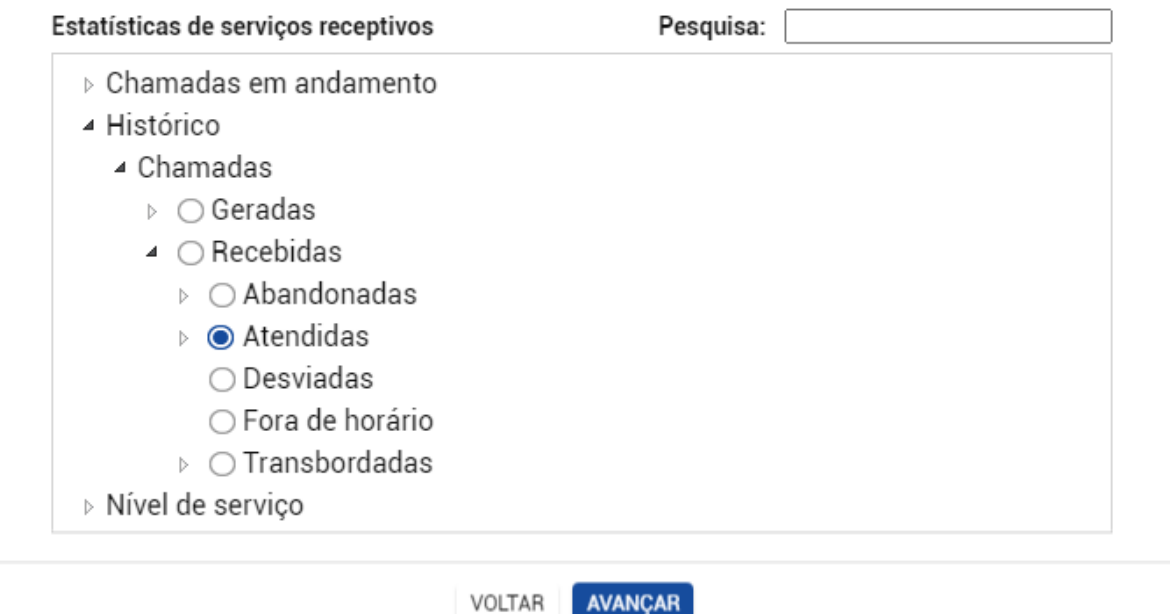

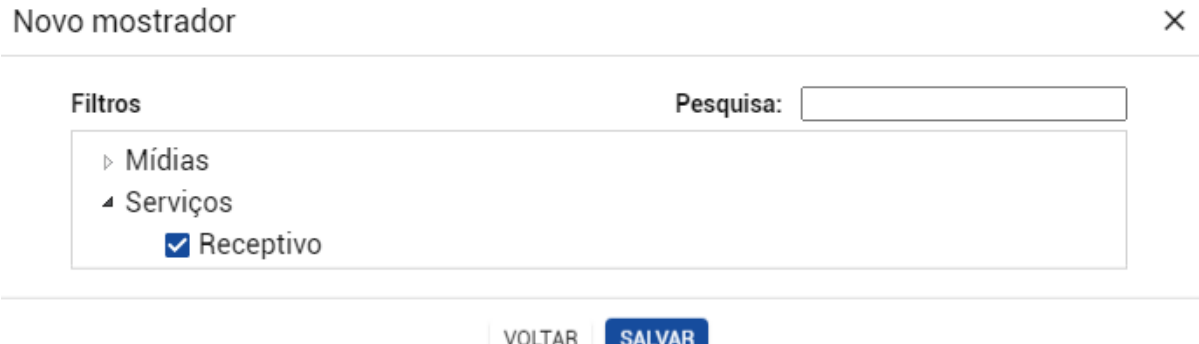

#### <span id="page-3-0"></span>**Mostrador 2 // Chamadas em Atendimento**

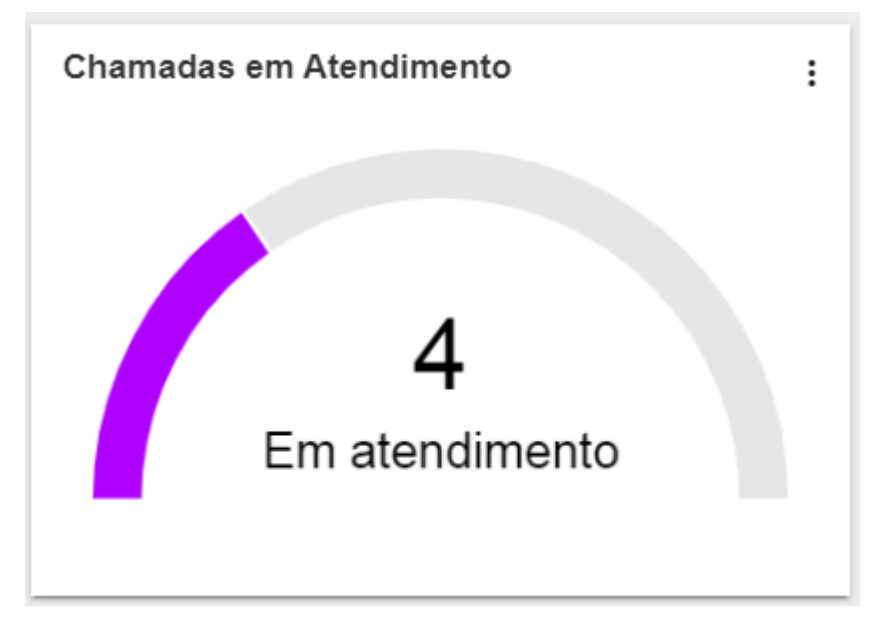

1º Passo - Crie um novo mostrador e selecione "Medidor (gauge)"

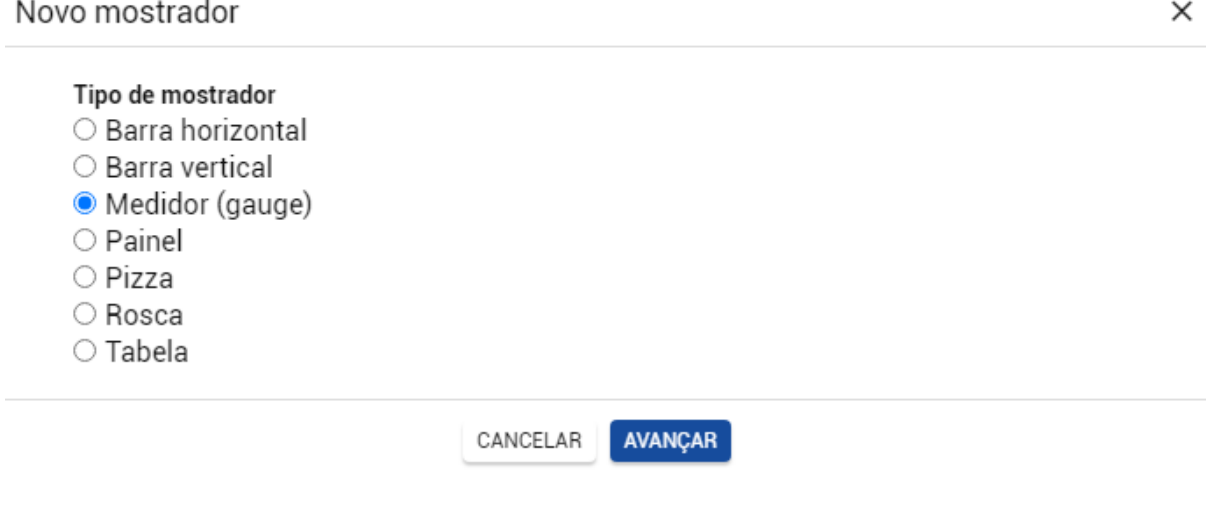

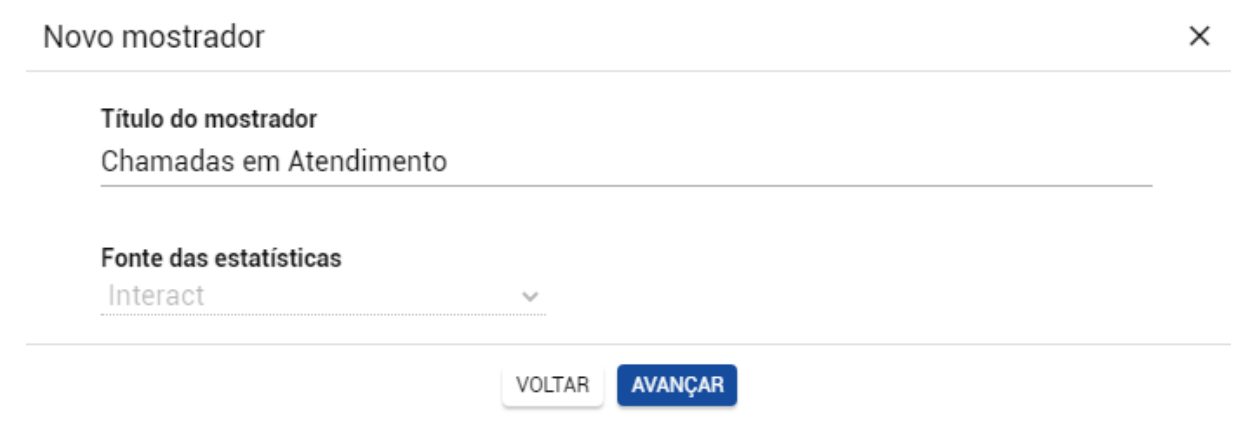

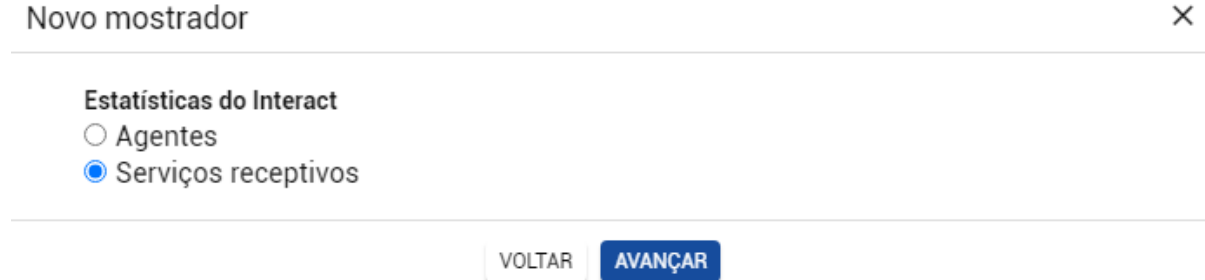

#### 4º Passo - Selecione a opção mostrada abaixo

Novo mostrador

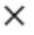

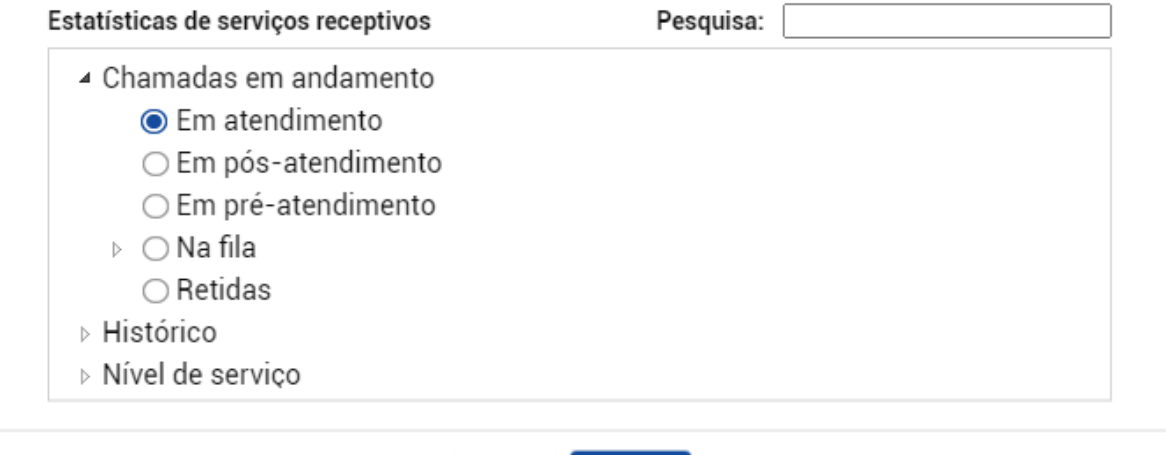

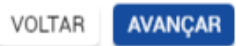

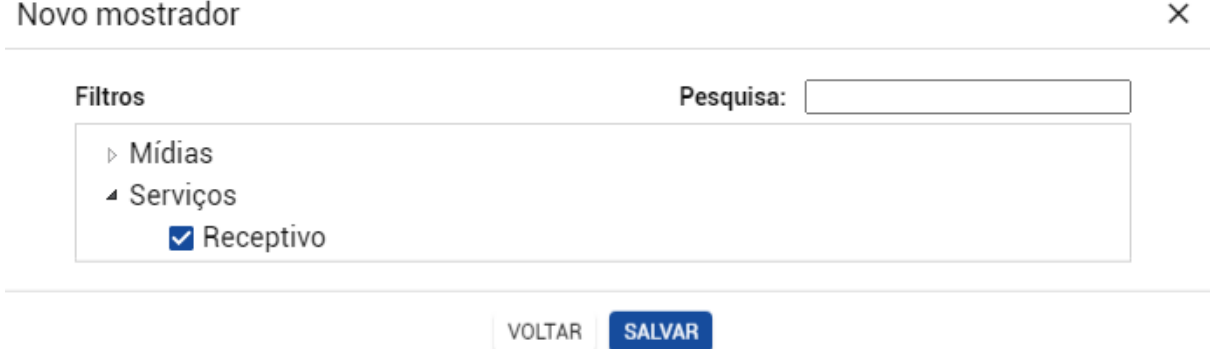

#### <span id="page-5-0"></span>**Mostrador 3 // Fila**

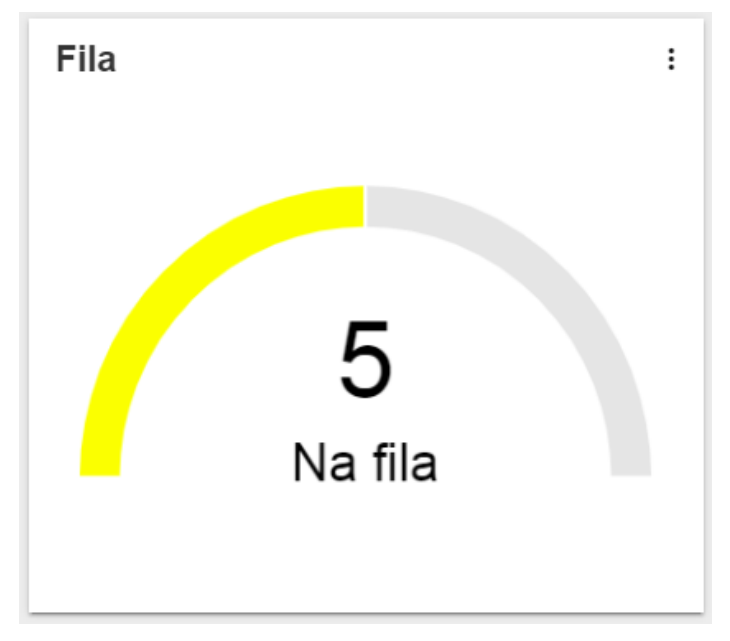

1º Passo - Crie um novo mostrador e selecione "Medidor (gauge)"

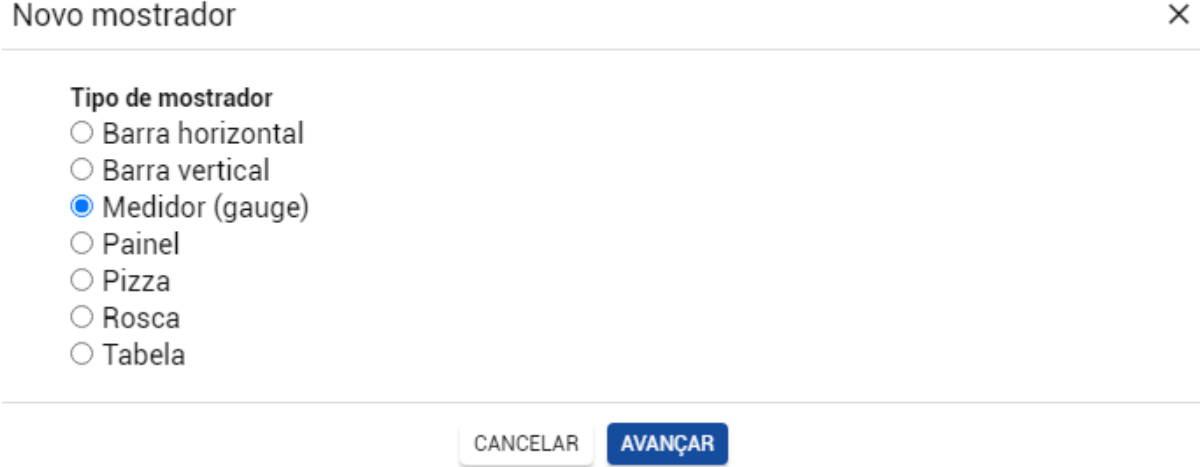

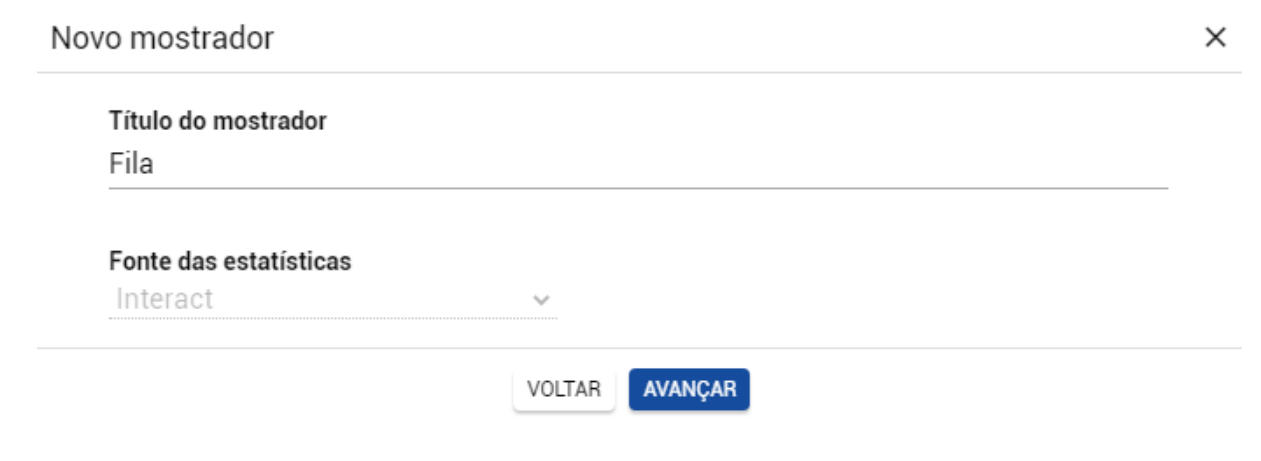

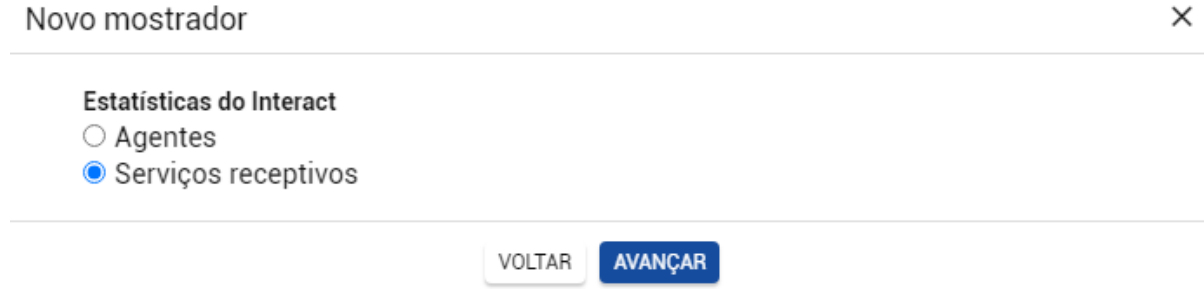

#### 4º Passo - Selecione a opção mostrada abaixo

Novo mostrador

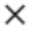

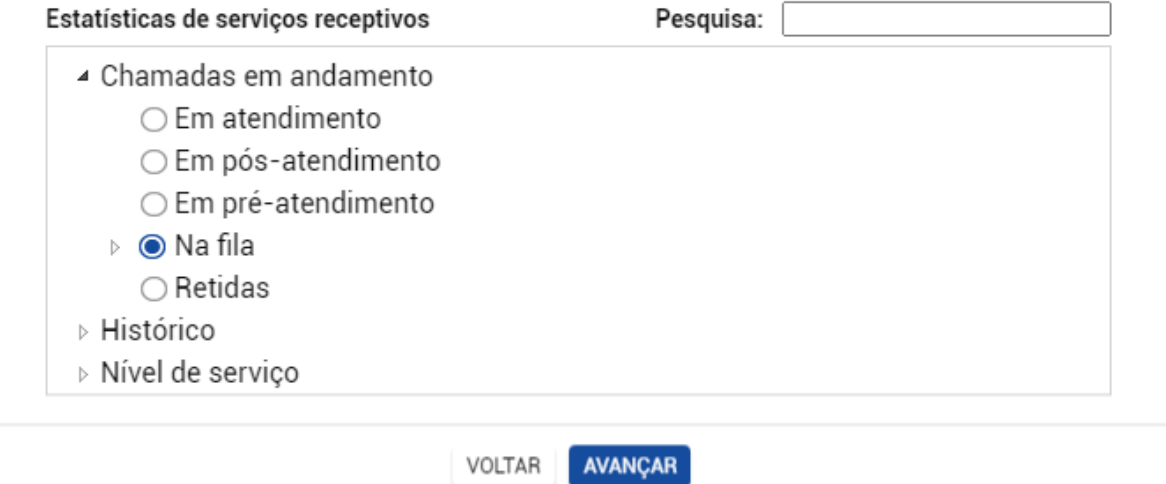

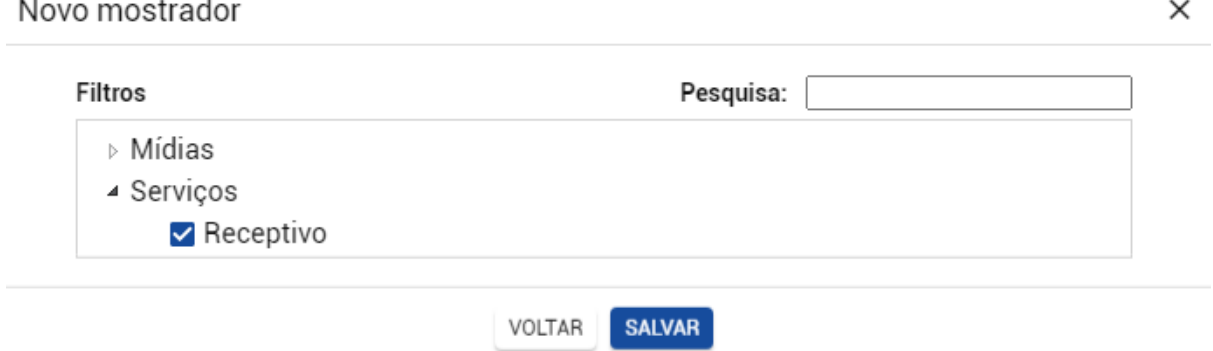

#### <span id="page-7-0"></span>**Mostrador 4 // Abandono**

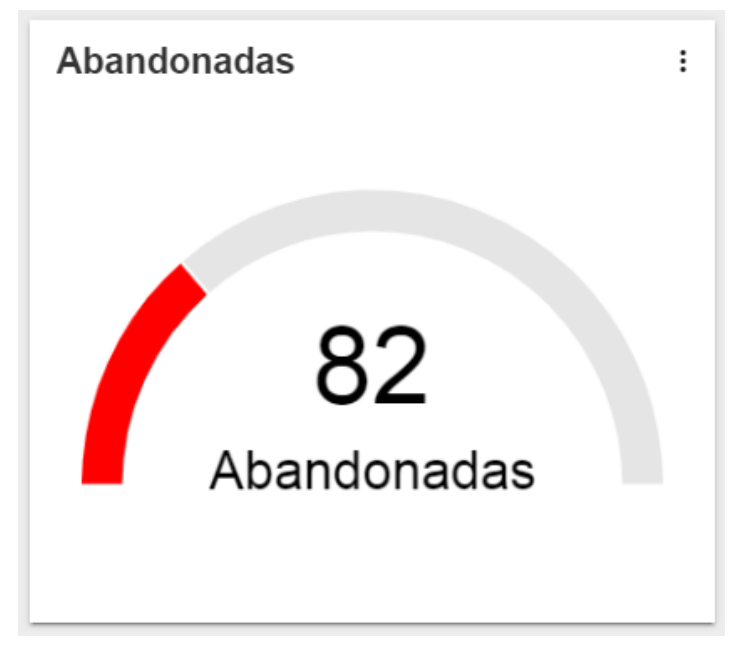

1º Passo - Crie um novo mostrador e selecione "Medidor (gauge)"

 $\ddot{\phantom{0}}$ 

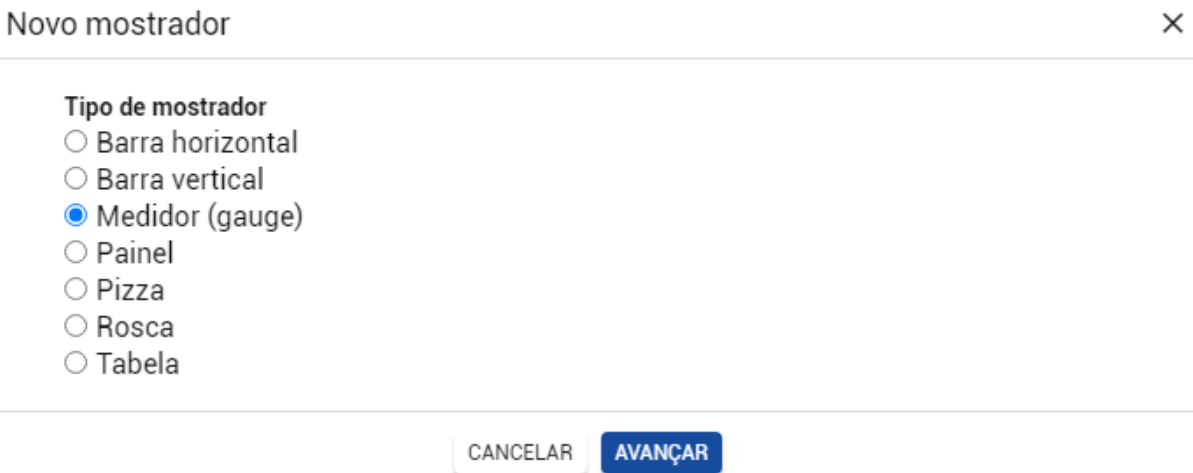

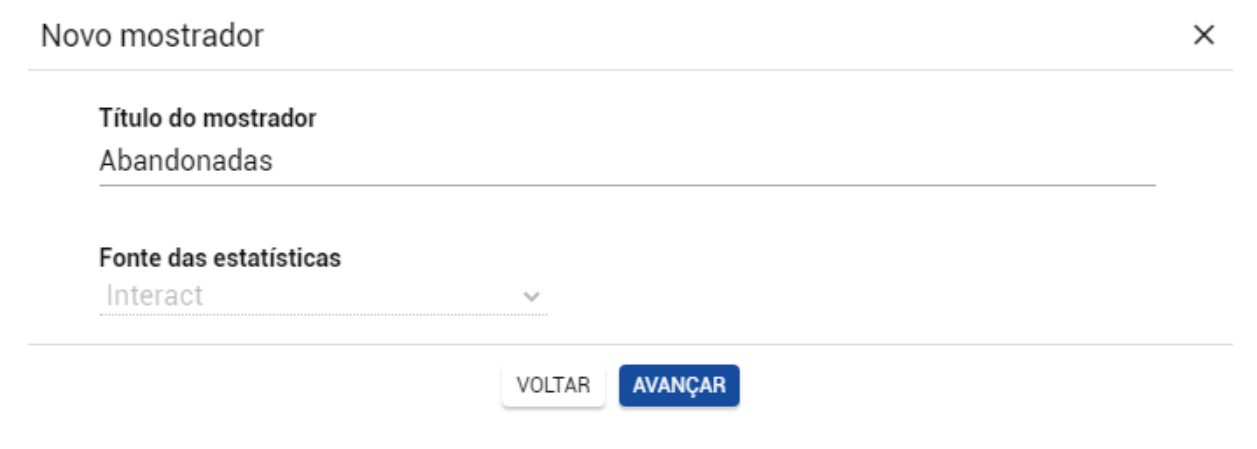

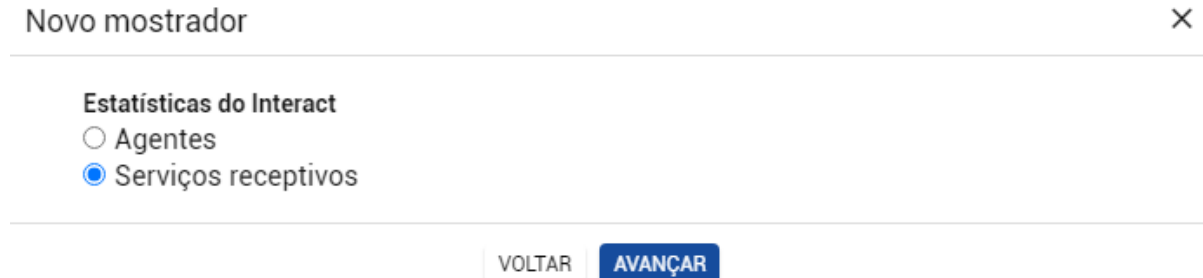

#### 4º Passo - Selecione a opção mostrada abaixo

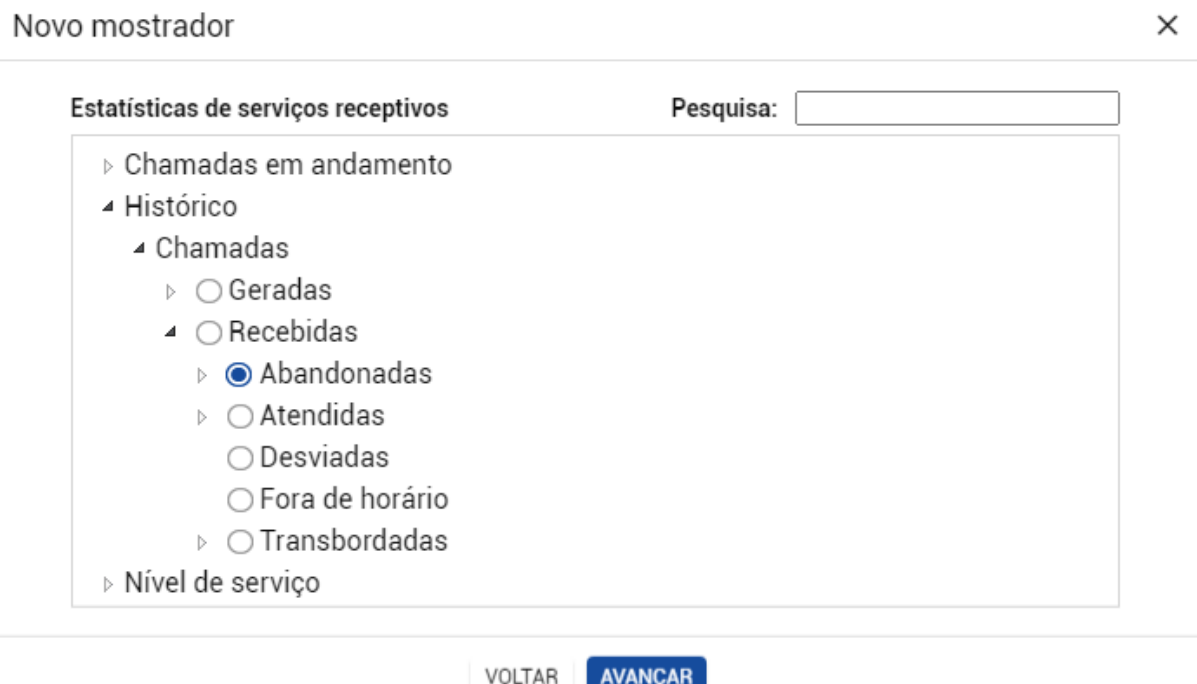

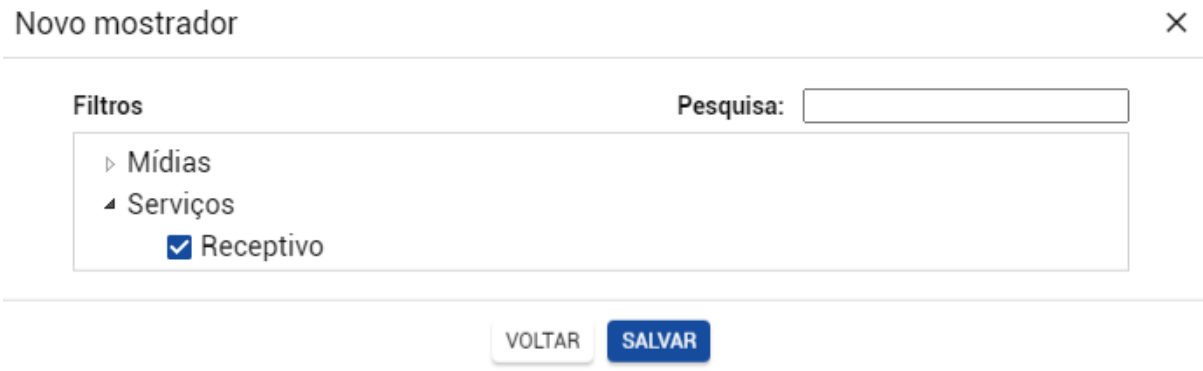

#### <span id="page-9-0"></span>**Mostrador 5 // Nível de Serviço**

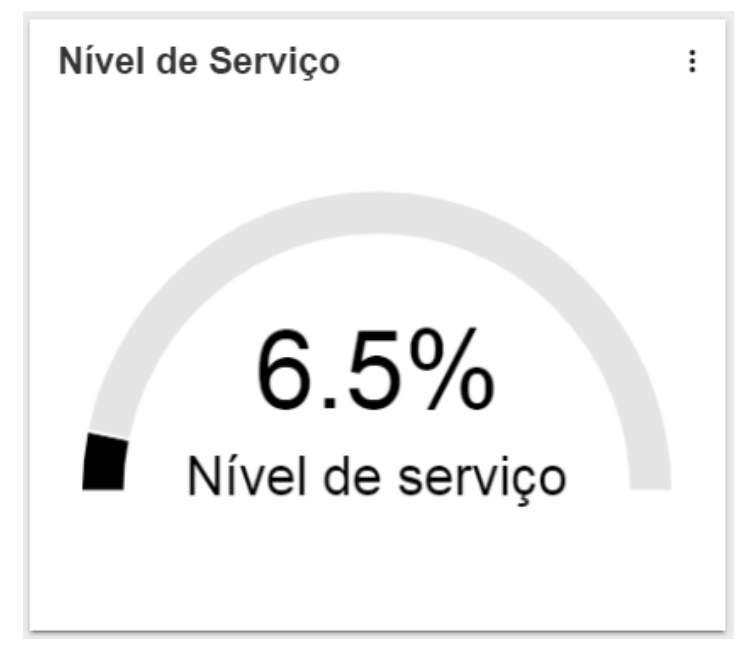

1º Passo - Crie um novo mostrador e selecione "Medidor (gauge)"

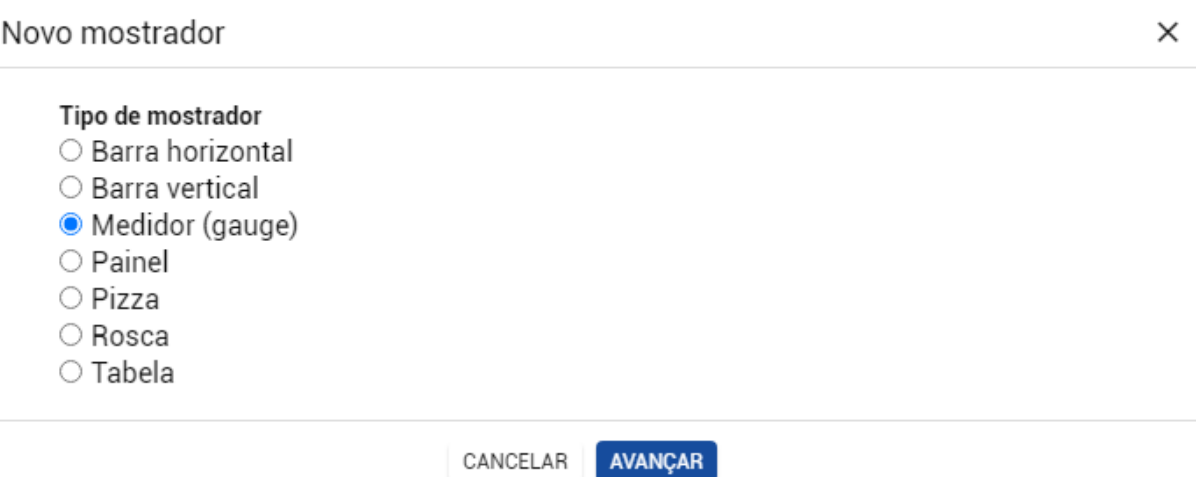

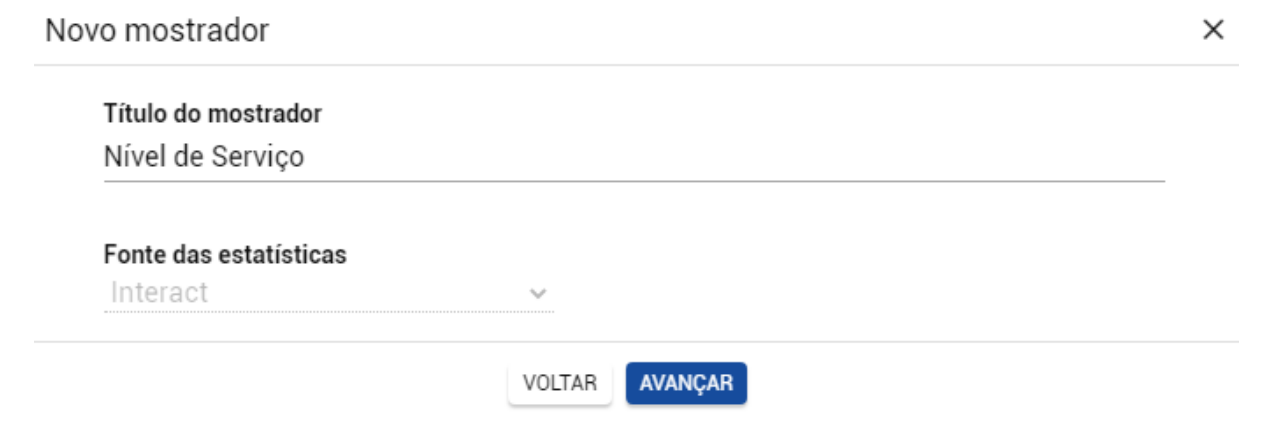

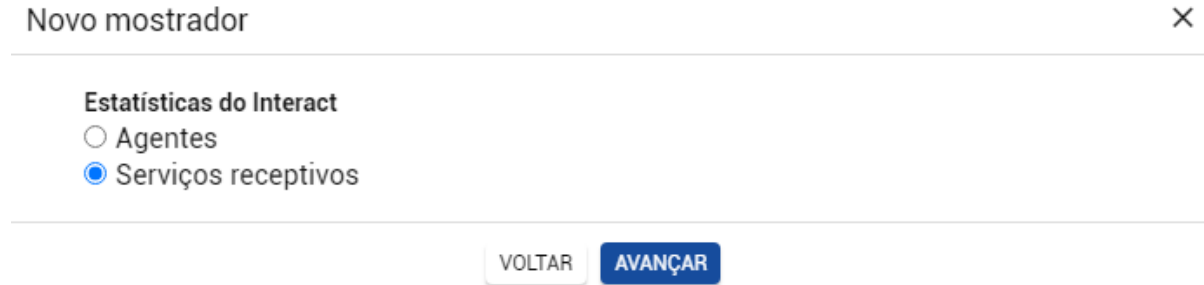

#### 4º Passo - Selecione a opção mostrada abaixo

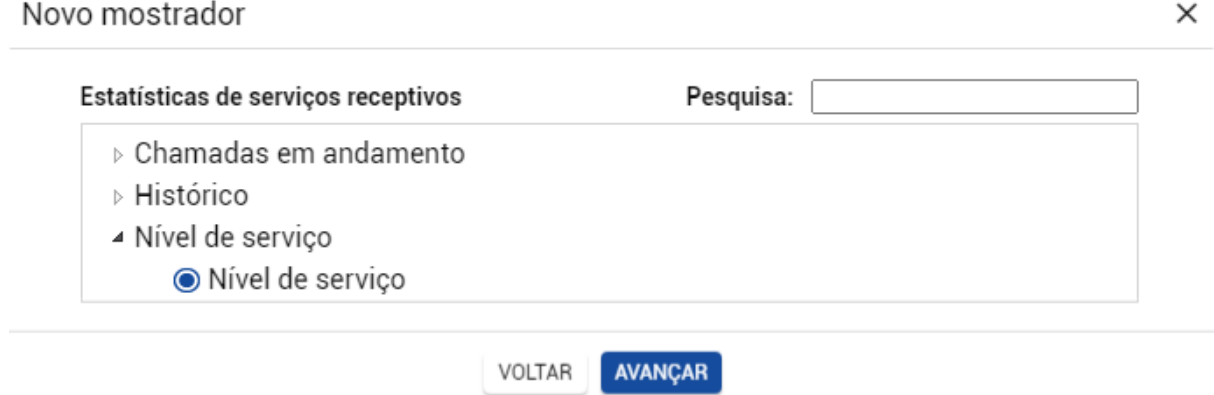

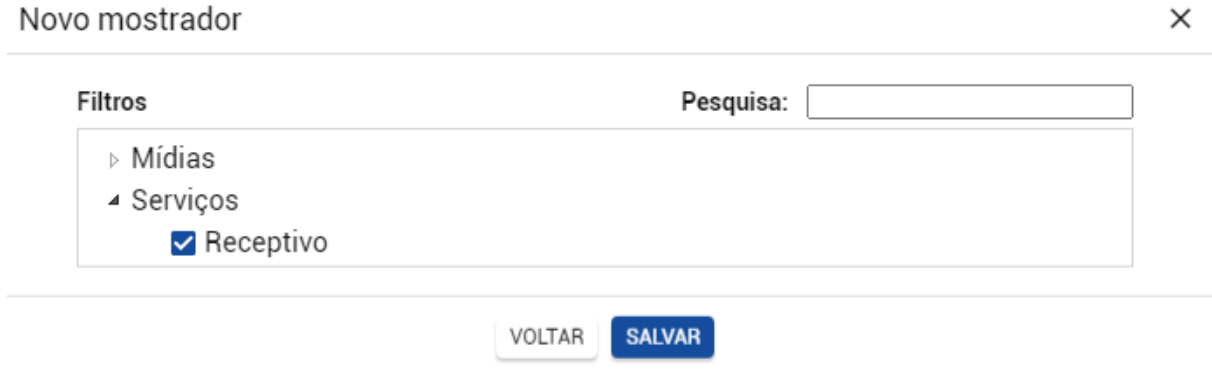